User Interaction: Google Maps API

## Associate Professor Donald J. Patterson INF 133 Fall 2014

**1**

# Why maps?

- Central to much mobile interaction work.
- It can be generalized to interactions with enormous images very easily.
- Mapping data is a natural visualization that helps to reveal patterns.
- It was the first infographic

# Why maps?

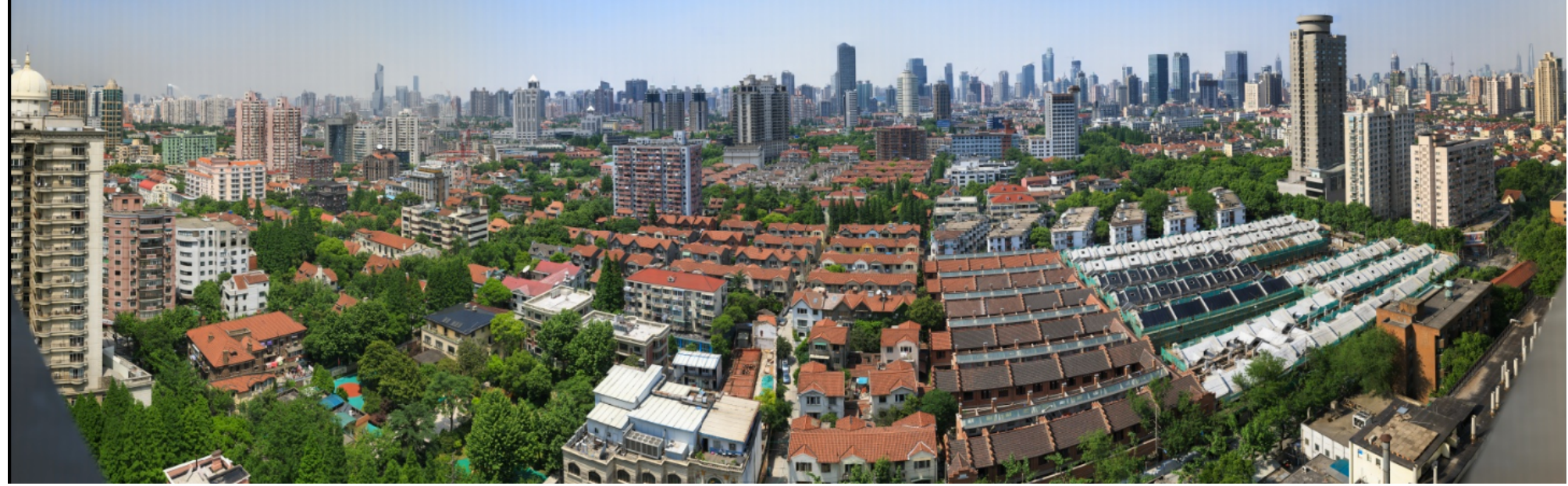

<http://gigapan.com/galleries/10347/gigapans/66626>

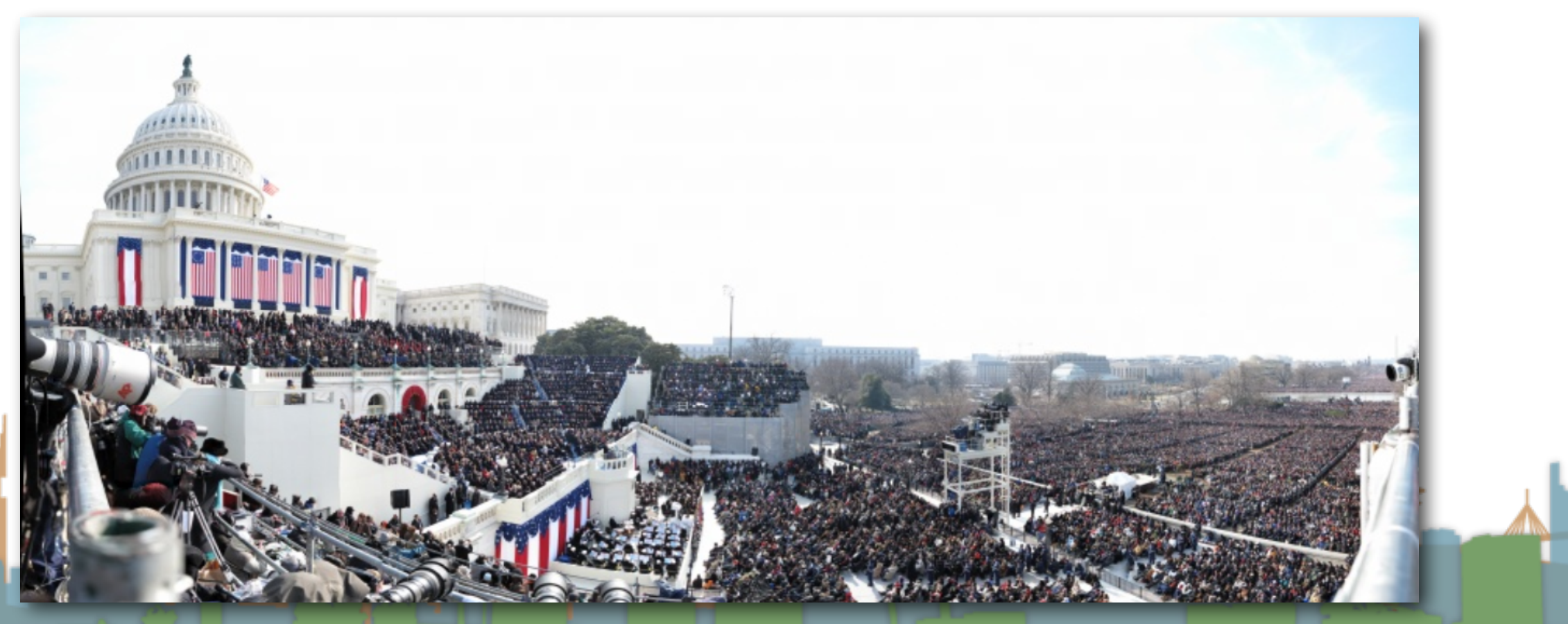

<http://gigapan.org/viewGigapanFullscreen.php?auth=033ef14483ee899496648c2b4b06233c>

MAP 1.

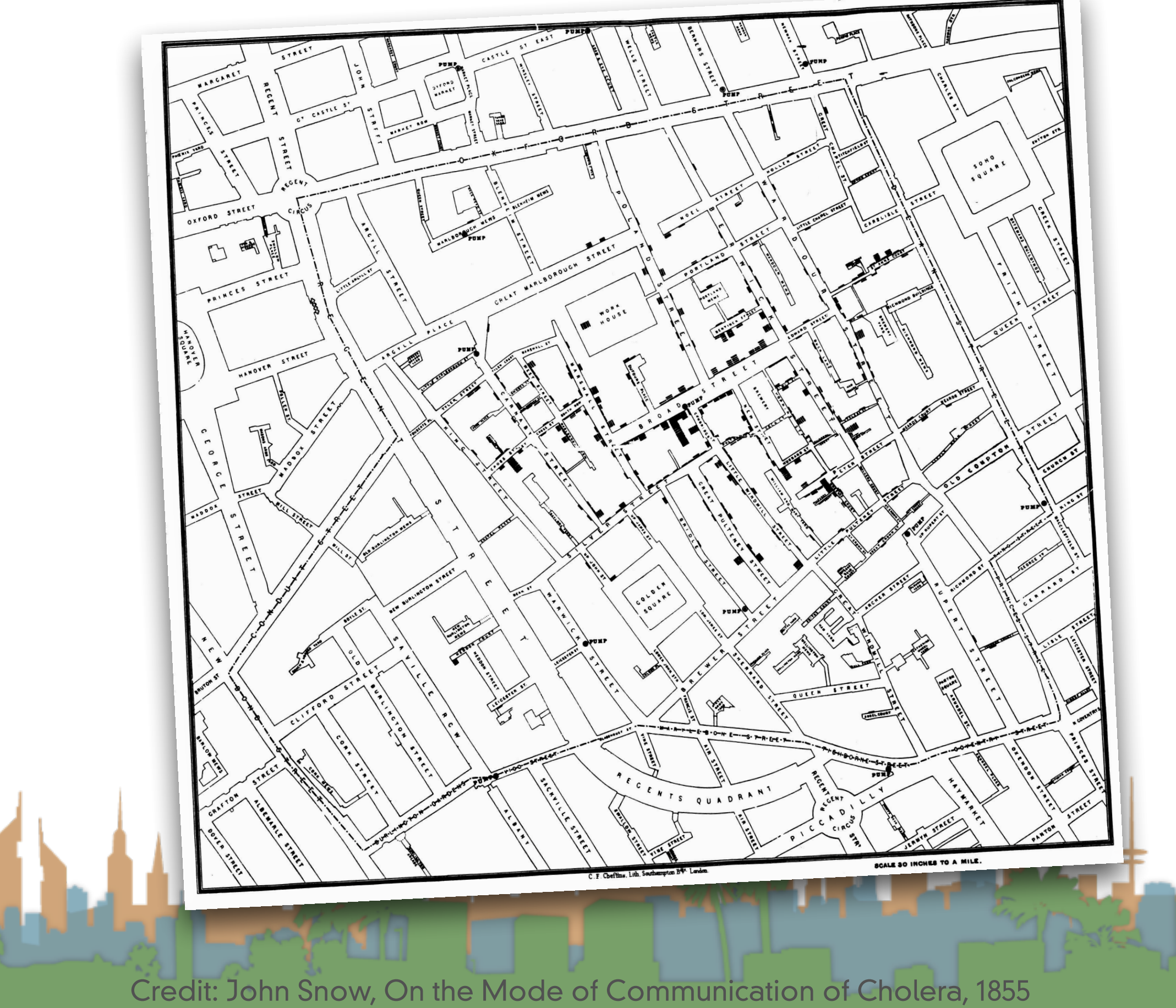

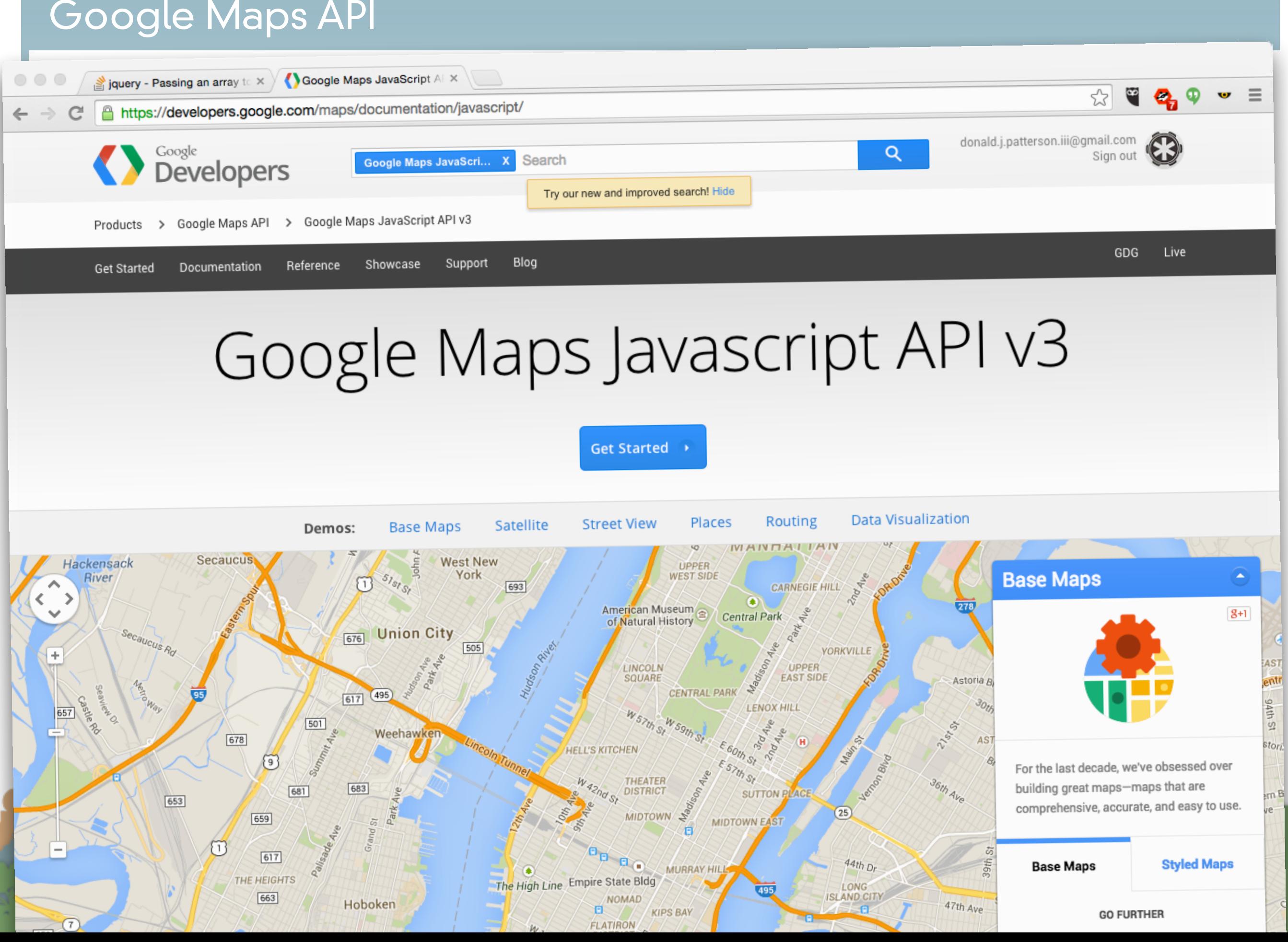

- Google Maps v3 is optimized for mobile
	- It used to be just for mobile but is being adapted as the standard Maps API for all platforms

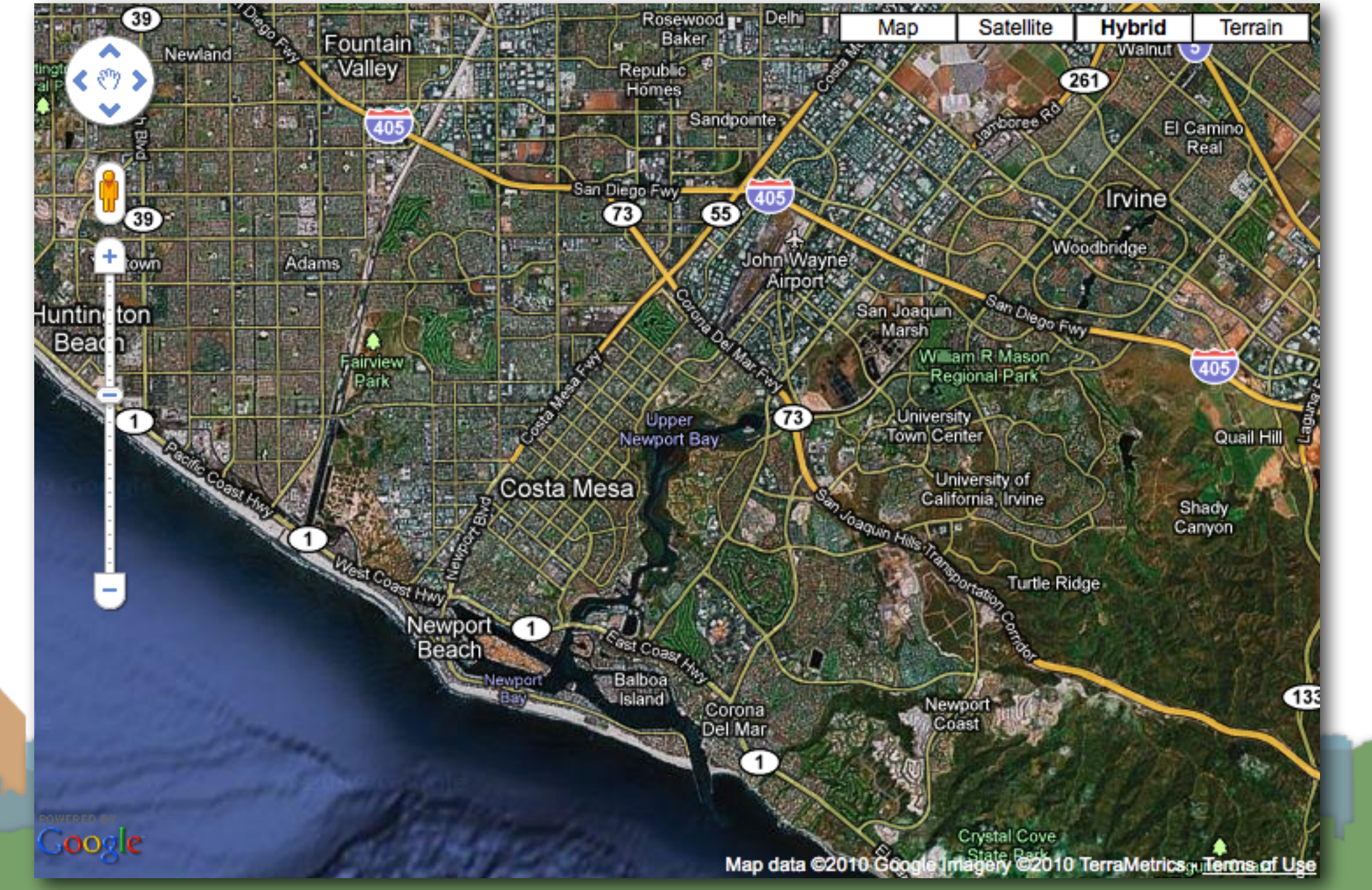

# **Basics**

- Google hosts most of the code in a javascript library
- A developer includes the javascript library
	- Just like jQuery
- A developer makes calls to the library to:
	- display the map
	- display controls
	- display points
	- display other U/I elements

# **Basics**

- You can register event handlers (notify functions in the Observer pattern)
	- So that when a user does something on the map, you can do something on the webpage also (through JavaScript)

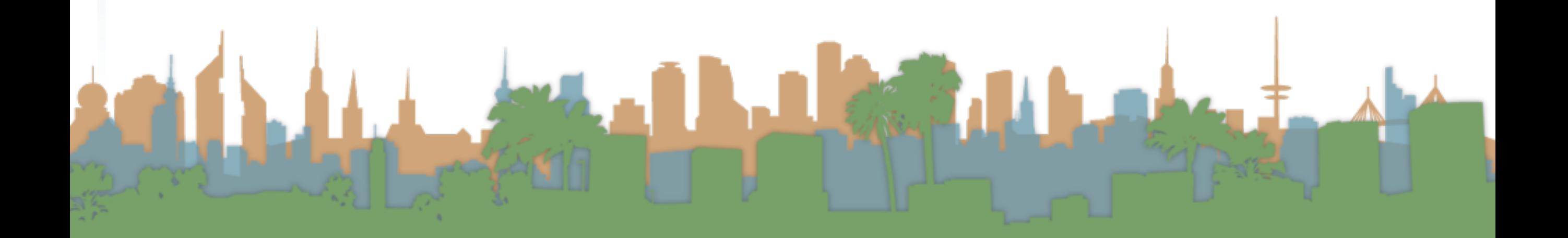

# Basic Map Objects

```
errpe html><br>11><br><head>
        <script src="//ajax.googleapis.com/ajax/libs/jquery/2.1.1/jquery.min.js"></script>
        <script src="Step01.js"></script>
        <style type="text/css">
            html { height: 100%}
            body { height: 100\; margin: 0; padding: 0 }
        \langle/stvle>
    <head>
    <body>
        <div>\langle \texttt{vib} \rangle<div id="map canvas" style="float:right;width:500px;height:353px;border:black">
            <sub>D</sub></sub>
            \alpha href="//flic.kr/p/3rcHKm">
            <img src="//farm3.staticflickr.com/2188/1597912606 cdfa334d03 s.jpg" width="320" height="320"
alt="ballot boxes" ></a>
            \langle p \rangle\langle div>
        <div class="dataXML">
            \langle \text{img src} = \text{"images/cofeebean.jpg" alt="coffeebean" //Replace this with XML
        \langle div>
        \langlehr/>
        \langlediv class="dataJSON">
            \langle \text{img src} = \text{"images/cofeebean.jpg" alt="coffeebean" //>>br/>Replace this with JSON
        \langle div>
        \langlehr/>
        <div class="dataJSONP">
            \langle \text{img src} = \text{"images/cofeebean.jpg" alt="coffeebean" //>>br/>Replace this with JSONP
        \langle div>
    \langlebody>
\langle/html>
```
Credit: http://www.fl[ickr.com/photos/spike](http://www.flickr.com/photos/spikefi/4064961129/)fi/4064961129/

# Tip

- Absolute link
	- [http://students.ics.uci.edu/~djp3/images/picture.jpg](http://students.ics.uci.edu/~djp3/myProxy.php)
- **Relative link** 
	- picture.jpg
	- images/picture.jpg
	- /images/picture.jpg
- Protocol relative link
	- [//students.ics.uci.edu/~djp3/images/picture.jpg](http://students.ics.uci.edu/~djp3/myProxy.php)

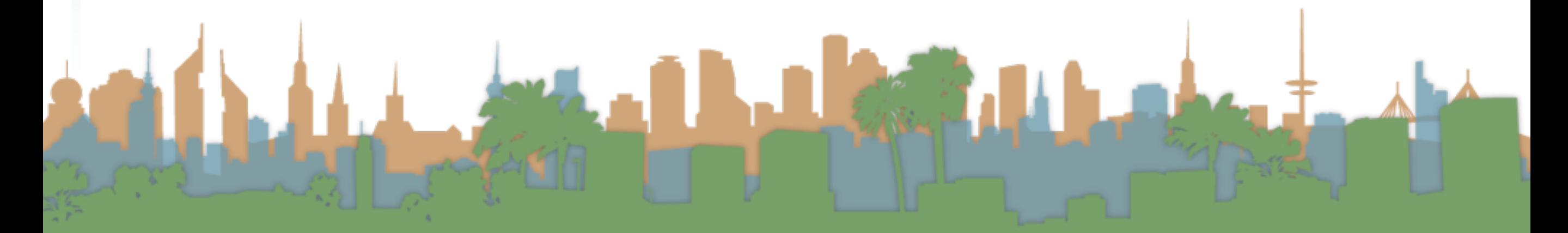

# Basic Map Objects

- The size is up to you
	- Android/iPhone work best at
		- full screen

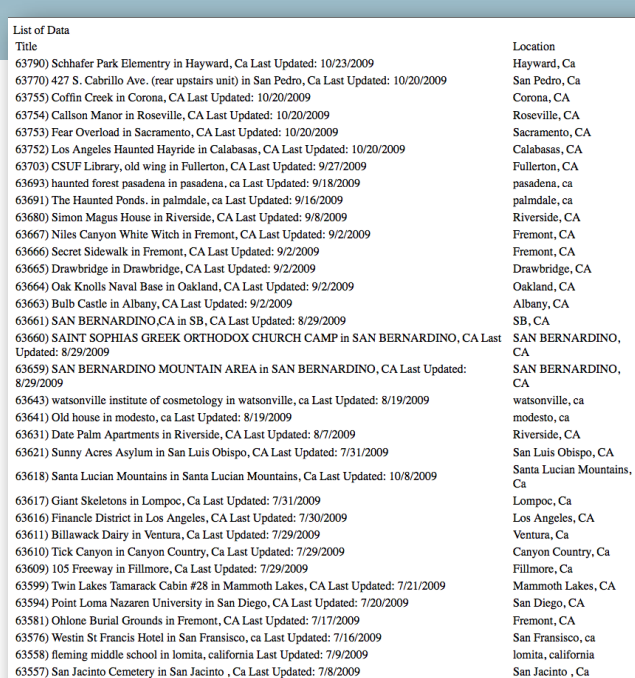

63554) I a Vieta Cemetery in National City, ca I get Hodated: 7/6/201

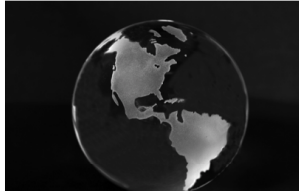

```
• Maximizing to fill browser in HTML 5 is easy
```

```
<style type="text/css">
    html { height: 100%}
    body { height: 100\%; margin: 0; padding: 0 }
\langle/style>
```
<div id="map\_canvas" style="width: 100%; height: 100%"></div>

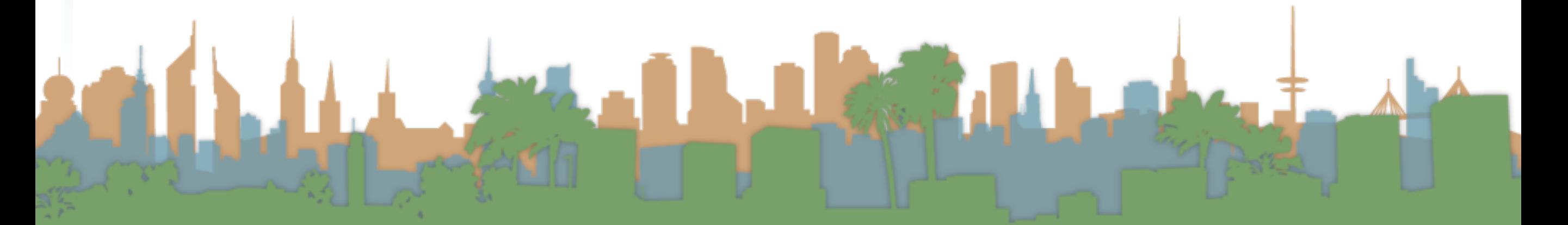

# Basic Map Objects

- Figuring out if you are using Android/iPhone etc. is possible, but complicated and changing all the time
- Quick and Dirty Method:

```
function detectBrowser() {
   var useragent = navigator.userAgent;
   var mapdiv = document.getElementById("map canvas");
    if (useragent.indexOf('iPhone') l = -1 || useragent.indexOf('Android') l = -1 ) {
        mapdiv.style.width = '100%'mapdiv.style.height = '100 ;;
```
• See <http://detectmobilebrowsers.com/> for code

# Basic Map Loading

• Loading the Google Maps Library

<script src="//maps.googleapis.com/maps/api/js?sensor=false&language=en&region=US"></script>

- Parameters for the library
	- "sensor": does your location come from a GPS?
		- mandatory parameter
		- allows Google to respect business agreements
	- "language": what language are the labels in? (dep?)
	- "region": bias behavior toward a region (dep?)

• "Paris" in TX or "Paris" in France?

# Basic Map Loading

- Do I need a key?
	- Not for this assignment
	- If you are going to be deploying for real, then yes
		- More than 25,000 loads per day

### Google Maps API v3 Step04

## Putting the map on the web page

```
function initializeMap(){
    var latlng = new google.maps.LatLng(33.643298,-117.841983);
    var myOptions = {
        zoom: 8,center: latlng,
        mapTypeId: google.maps.MapTypeId.ROADMAP
    \} ;
    var map = new google.maps.Map($("#map_canvas")[0], myOptions);
```
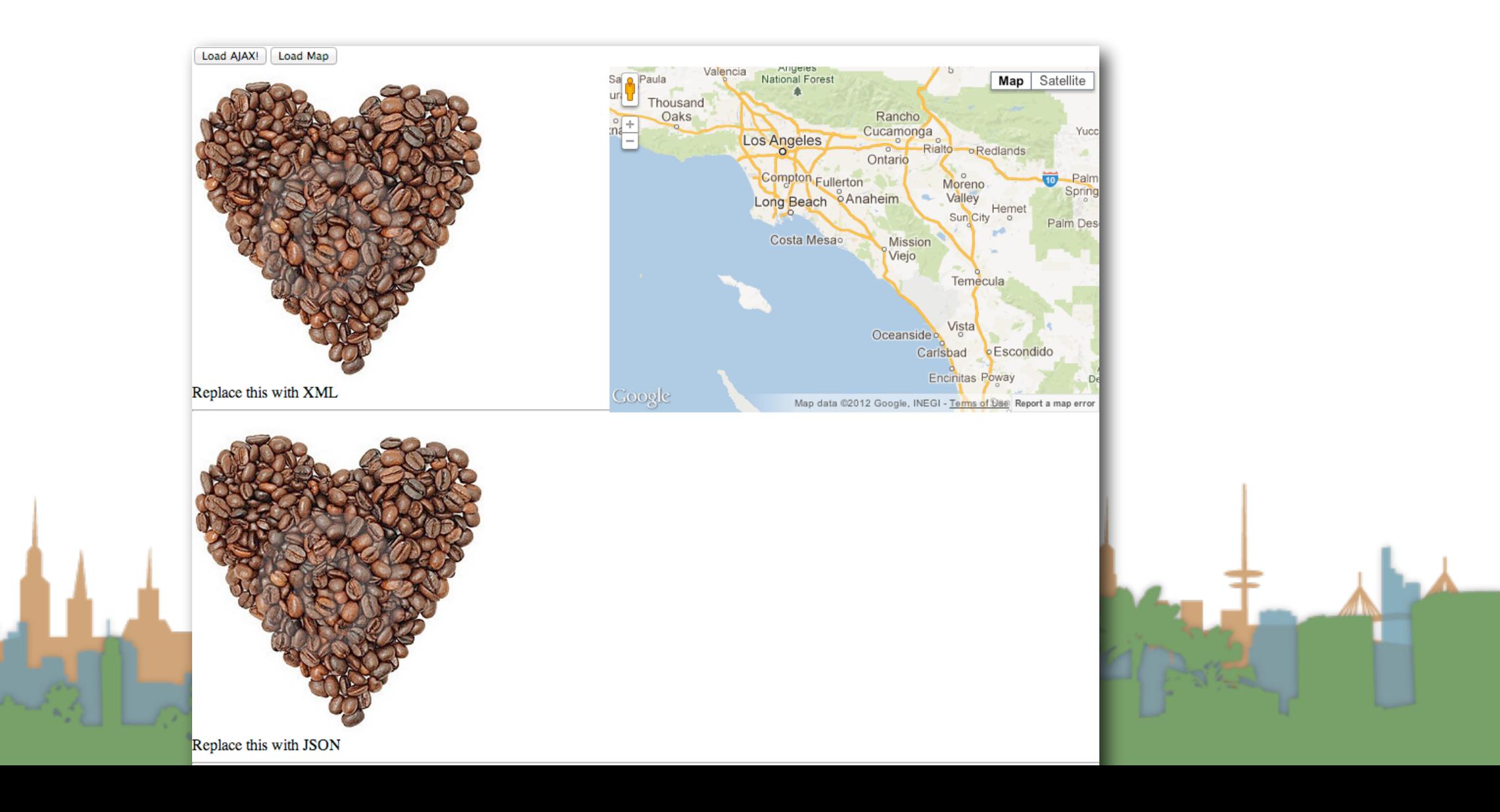

# Basic Map Usage

Make sure that if you use jQuery to get your elements you pass the DOM element to Google, not an array map = new google.maps.Map( $\frac{1}{2}$ ('#map\_canvas').get(0), myOptions);

map = new google.maps.Map( $$(\text{``#map} \text{ canvas''})[0]$ , myOptions);

- Reference:
	- <http://api.jquery.com/id-selector/>

# Making a Latitude Longitude Pair

var latlng = new google.maps.LatLng(33.643298,-117.841983);

- This doesn't put anything on the map
- It's just an internal reference to a point
- Does not need to be hard coded

# Passing options to a map [\(reference\)](https://developers.google.com/maps/documentation/javascript/reference#MapOptions)

```
var myOptions = {
    zoom: 8,
    center: centerPoint,
    mapTypeId: google.maps.MapTypeId.ROADMAP
};
```
- Uses standard Javascript Object Notation
- zoom 0, is the whole earth, anything higher is closer
- center is where the map should be centered when drawn
- mapTypeId is what kind of map you want
	- ROADMAP, SATELLITE, HYBRID, TERRAIN

# Advanced Map Options

- 45 degree imagery control
- Changing the U/I controls that are available to the user
- Custom map styling
- Custom maps (like the inauguration photo)
- Other [projections](https://developers.google.com/maps/documentation/javascript/examples/map-projection-simple) (Mercator being the default)

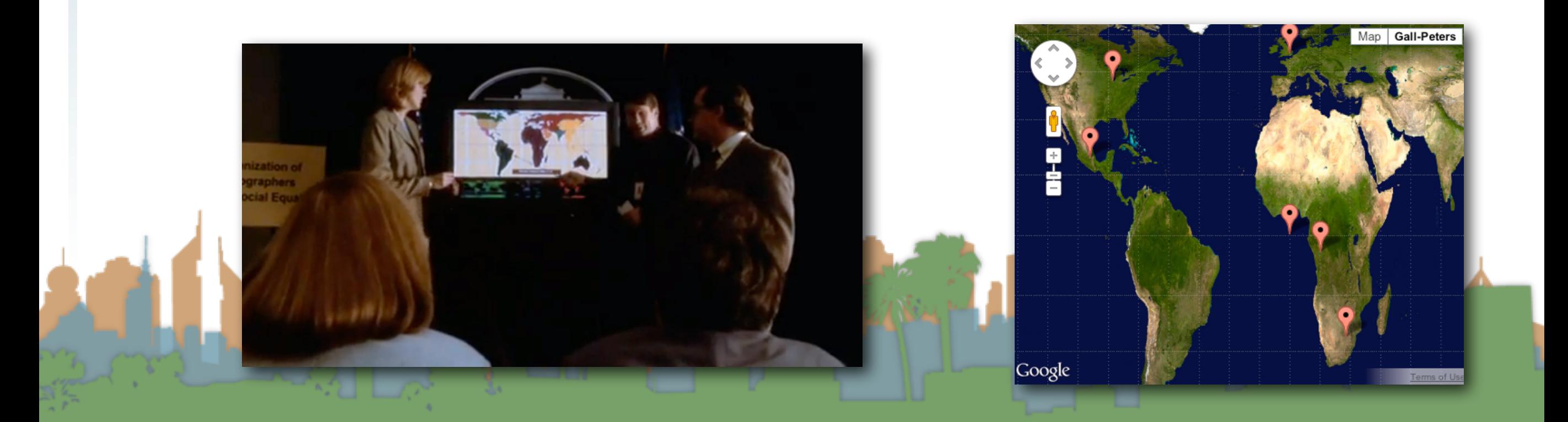

## Poll

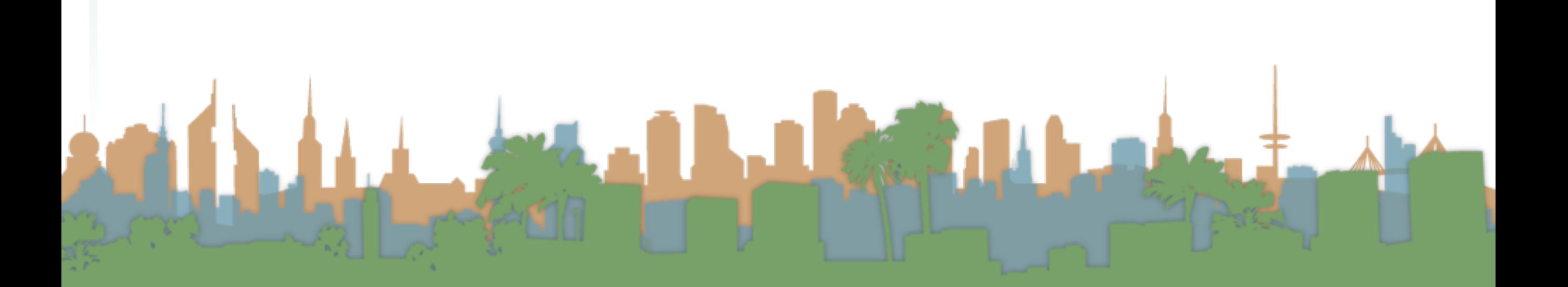

# Putting the things on the web page

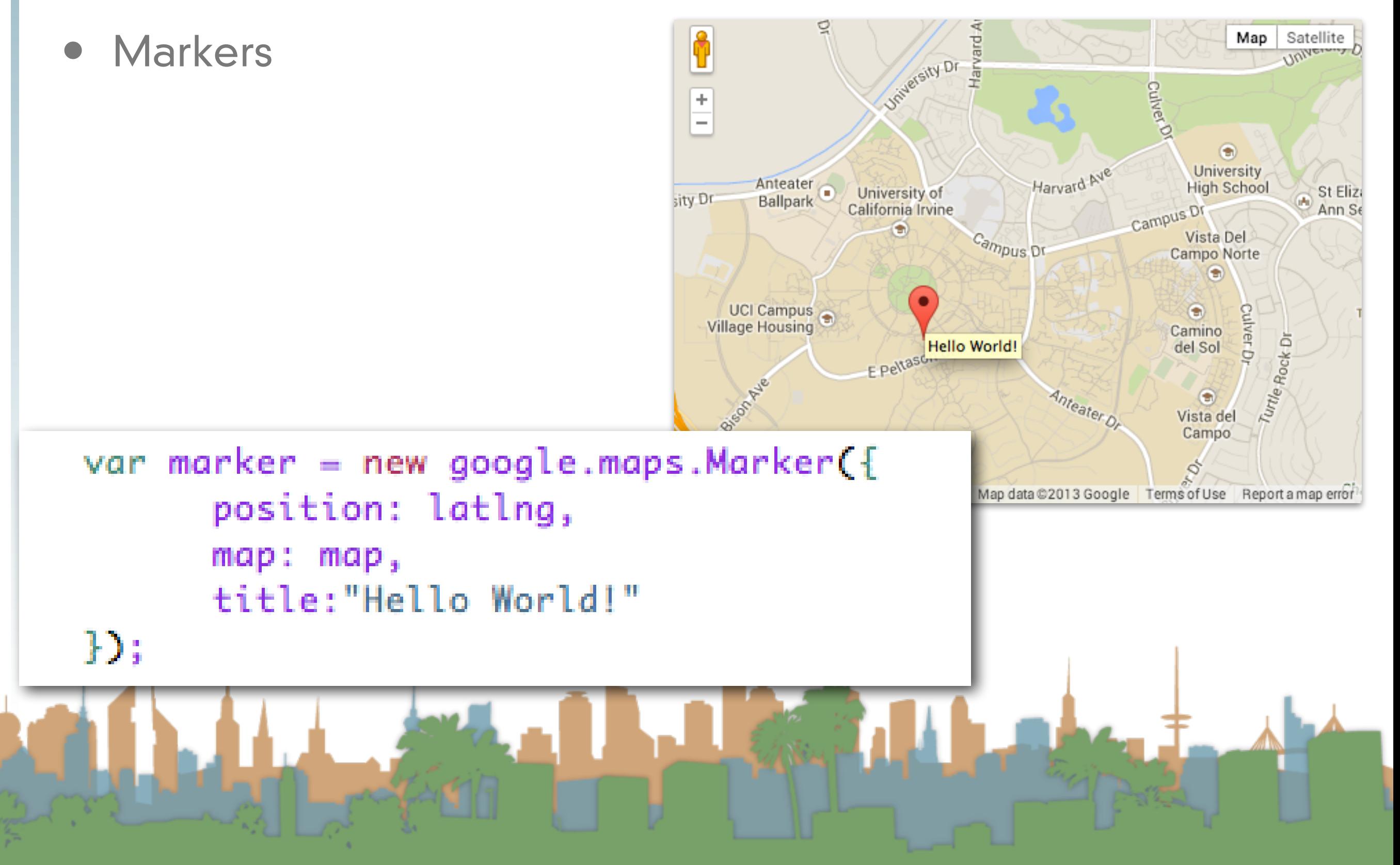

# Recentering the map

• A javascript call to the map object

<button onClick="map.setCenter(centerPoint)">Recenter Map</button>

# Putting the custom icons on the map

**Cons** 

```
function initializeMap(){
    var myOptions = {
        zoom: 8,
        center: centerPoint,
        mapTypeId: google.maps.MapTypeId.ROADMAP
    \} ;
    map = new google.maps.Map(\frac{1}{2}('#map canvas').get(0), myOptions);
    var latlng = new google.maps.LatLng(33.643298,-117.841983);
    var image = \{url: 'icon.png',
            // This marker is 32 pixels wide by 32 pixels tall.
            size: new google.maps.Size(32, 32),
            // The origin for this image is 0,0.
            origin: new google.maps.Point(0,0),
            // The anchor for this image is at 0,16.
            anchor: new google.maps.Point(0, 16)
    \mathbf{H}var marker = new google.maps.Marker({
        position: latlng,
        map: map,
        icon: image,
        title: "Hello World!"
    );
```
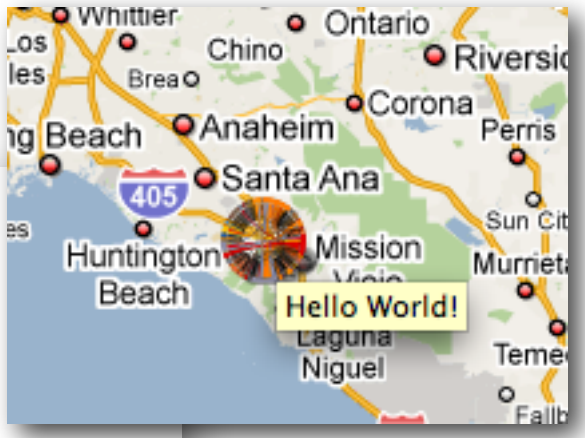

Step06

## Putting the things on the web page

• [Polylines](https://developers.google.com/maps/documentation/javascript/examples/polyline-complex)

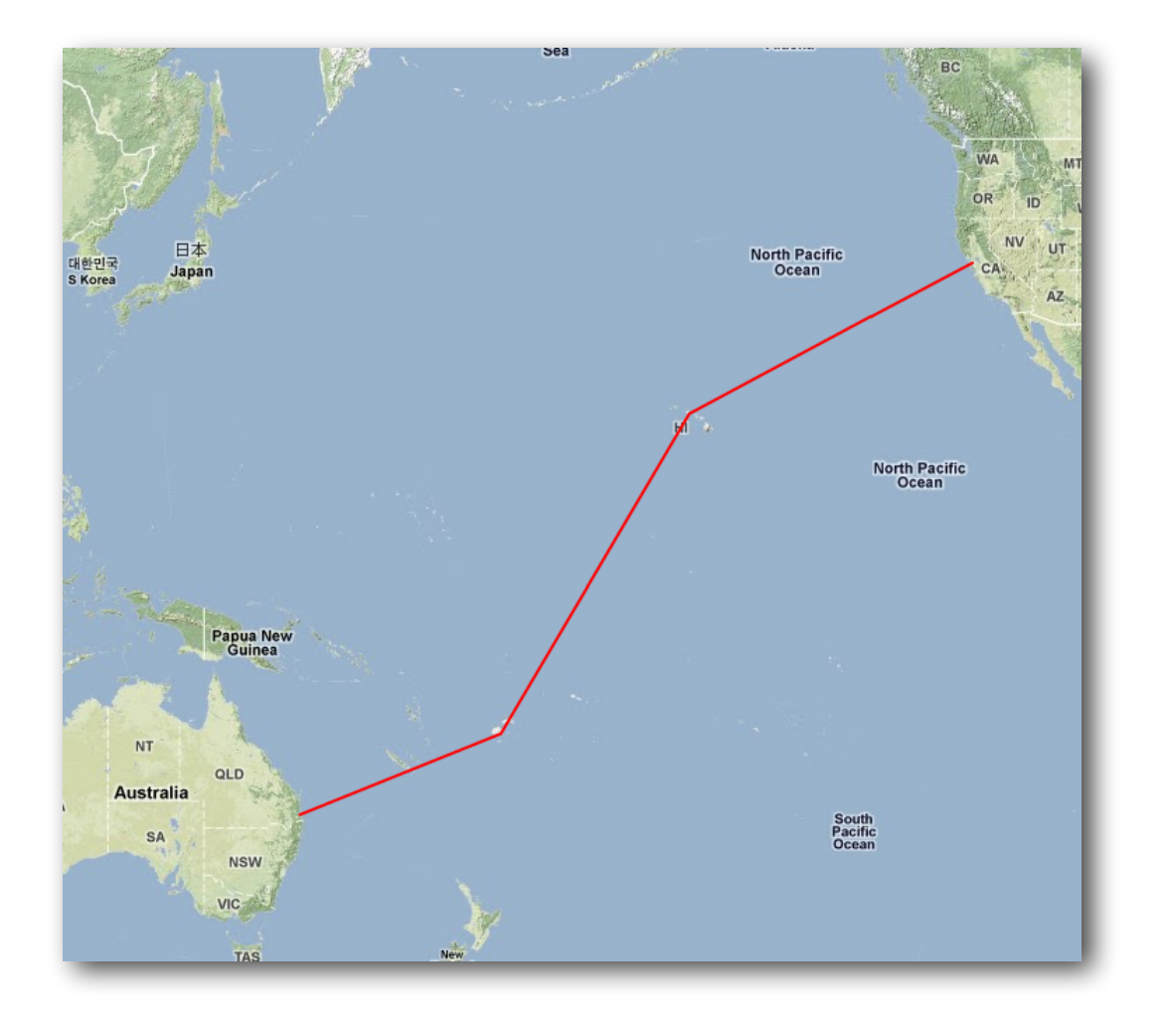

## Putting the things on the web page

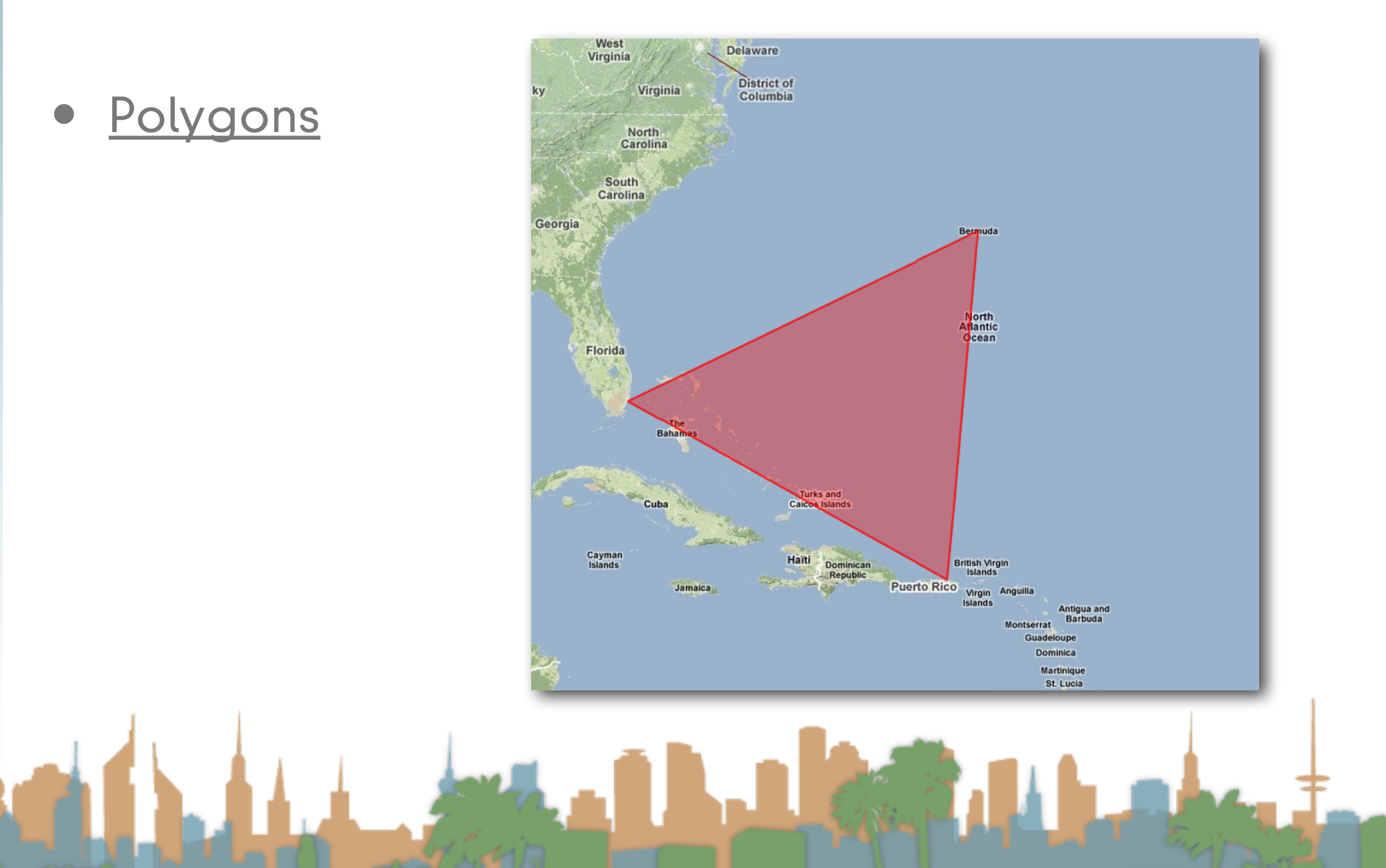

# Putting the things on the web page

## [Info Windows](https://developers.google.com/maps/documentation/javascript/examples/infowindow-simple)

 $\left\langle \begin{array}{c} \uparrow \\ \downarrow \end{array} \right\rangle$ 

 $\pm$ 

Coople

#### **Uluru**

**Olling** and

Uluru, also referred to as Ayers Rock, is a large sandstone rock formation in the southern part of the Northern Territory, central Australia. It lies 335 km (208 mi) south west of the nearest large town, Alice Springs; 450 km (280 mi) by road. Kata Tjuta and Uluru are the two major features of the Uluru - Kata Tjuta National Park. Uluru is sacred to the Pitjantjatjara and Yankunytjatjara, the Aboriginal people of the area. It has many springs, waterholes, rock caves and ancient paintings. Uluru is listed as a World Heritage Site.

**Australia** 

SOUTH

**AUSTRALIA** 

QUEENSLAND

**Brisbane** 

Satellite

Map

 $\times$ 

Attribution: Uluru, http://en.wikipedia.org/w/index.php?title=Uluru (last visited June 22, 2009).

WESTERN

**AUSTRALIA** 

## Putting the things on the web page

```
var contentString = '\leq div id ="content" >'+'<div id="siteNotice">'+
                                          '\leq/div>'+
                                          '<h1 id="firstHeading" class="firstHeading">Uluru</h1>'+
                                          '<div id="bodvContent">'+
• Info Windows'<p><b>Uluru</b>, also referred to as <b>Ayers Rock</b>, is a large ' +
                                          'sandstone rock formation in the southern part of the '+
                                          'Northern Territory, central Australia. It lies 335 km (208 mi) '+
                                          'south west of the nearest large town, Alice Springs; 450 km '+
                                          '(280 mi) by road. Kata Tjuta and Uluru are the two major '+
                                          'features of the Uluru - Kata Tjuta National Park. Uluru is '+
                                          'sacred to the Pitjantjatjara and Yankunytjatjara, the '+
                                          'Aboriginal people of the area. It has many springs, waterholes, '+
                                          'rock caves and ancient paintings. Uluru is listed as a World '+
                                          'Heritage Site.</p>'+
                                          '<p>Attribution: Uluru, <a href="http://en.wikipedia.org/w/index.php?title=Uluru&oldid=297882
                                          'http://en.wikipedia.org/w/index.php?title=Uluru</a> (last visited June 22, 2009).</p>'+
                                          '\leq/div>'+
                                          '\leq/div>';
                                     var infowindow = new google.maps.InfoWindow({
                                          content: contentString
                                     \mathcal{V}var marker = new google.maps.Marker(\{position: myLatlng,
                                         map: map,
                                         title: "Uluru (Ayers Rock)"
                                     \}) ;
                                     google.maps.event.addListener(marker, 'click', function() {
                                       infowindow.open(map,marker);
                                     );
```
#### Step07

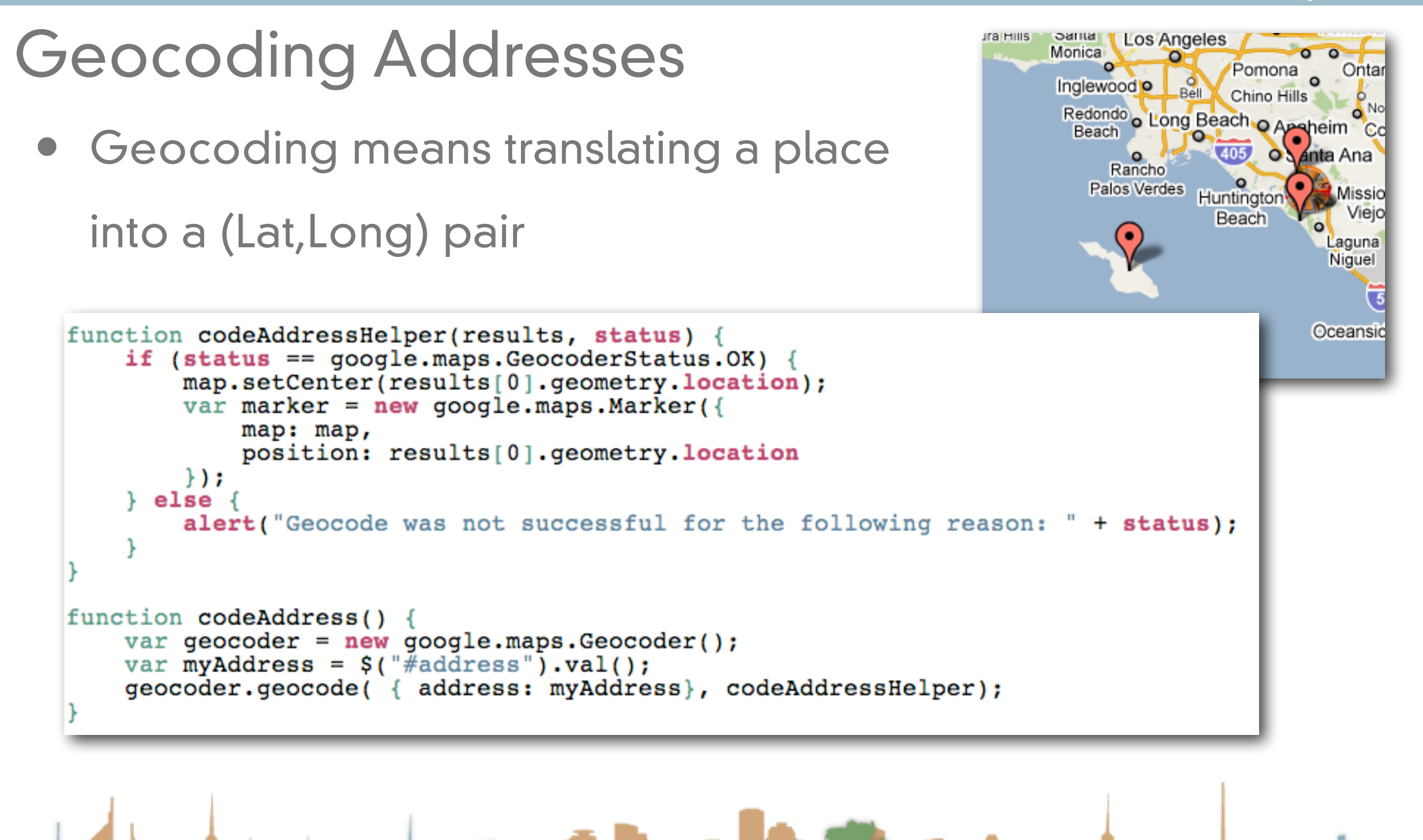

# More info

- Google Maps API v3
	- <https://developers.google.com/maps/documentation/javascript/tutorial>
		- HeatMaps
		- Weather
		- **•** Street view
		- Ads
		- Utilities
		- Events
		- Traffic
		- Infographics (FusionTables)

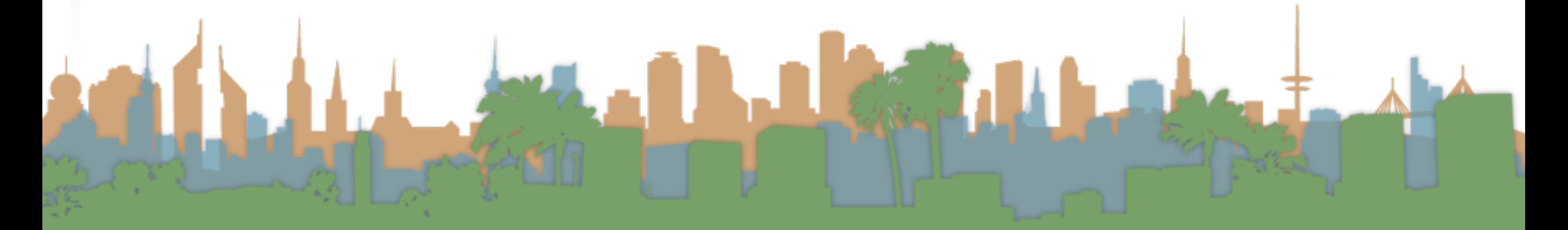

# How do you debug?

- Chrome Web Developer Toolbar
- **Firefox Error Console**
- Internet Explorer Script Debugger
- **Firebug**
- Google's GLog library
	- For adding your own debugging statements
- screencast tutorials here:
	- <http://code.google.com/apis/maps/articles/debuggingmaps.html>

#### Real-time Map

- Add a map to Real-time Map
- AJAX call
- Make your row entries link to the map (center on click)
- Plot the table entries on the map
- Enhance the map in one interesting way
	- For example, multiple map marker icons
	- More than a custom marker or an info window
- There will be two bragging rights prizes awarded
	- 50% on data novelty

50% on presentation

## Poll

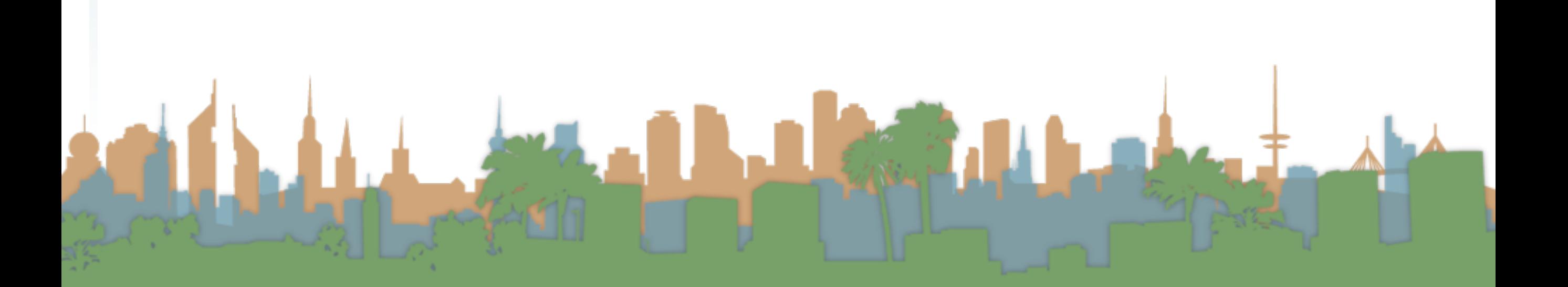

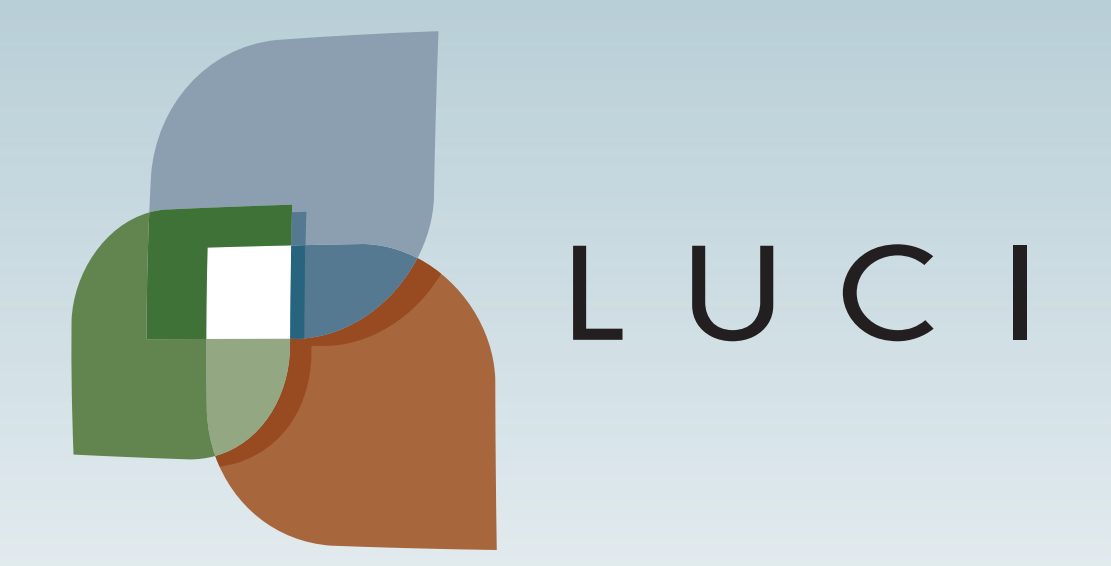

LAGA

L.